# **HMI con PLC integrato serie TPAC1008\_03 MANUALE D'USOMECT** Via Enrico Fermi, 57/59 - 10091 ALPIGNANO (TO) Telefono: +39 (0)11 9664616 Fax: +39 (0)11 9664610 E-mail: srlmect@mect.it - C.F. e P.I. 04056380019 M7068\_06 11/23

# **INDICE**

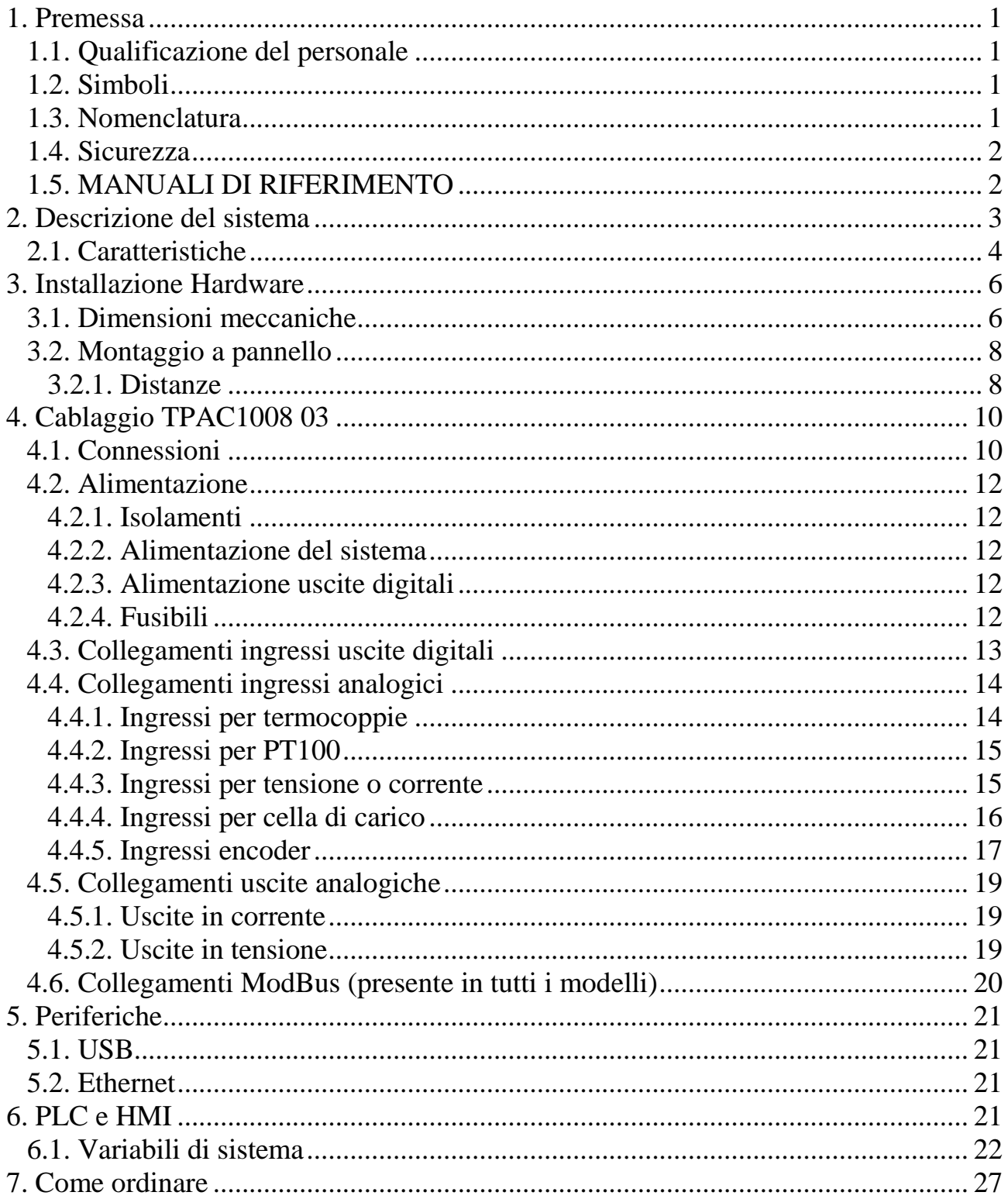

#### <span id="page-3-0"></span>**1. Premessa**

Per garantire una veloce installazione e messa in opera dei dispositivi descritti vi raccomandiamo di seguire attentamente le informazioni riportate in questo manuale.

## <span id="page-3-1"></span>*1.1. Qualificazione del personale*

I prodotti descritti in questo manuale sono da utilizzare esclusivamente da personale con esperienza nella programmazione di PLC, o tecnici specializzati nell'utilizzo di dispositivi elettrici orientati all'automazione. MECT S.r.l. declina ogni responsabilità su malfunzionamenti e danni provocati dall'uso improprio dei dispositivi MECT, dovuti alla non osservanza delle informazioni contenute in questo manuale. In MECT S.r.l è presente un laboratorio di assistenza tecnica.

## <span id="page-3-2"></span>*1.2. Simboli*

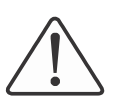

#### **Pericolo**

Rispettare queste informazioni per proteggere dai danni le persone.

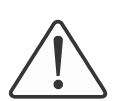

#### **Avvertimento**

Rispettare queste informazioni per proteggere il dispositivo.

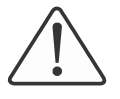

#### **Attenzione**

Condizioni che devono essere osservate per una installazione più efficace

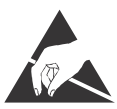

# **ESD** (Scariche Elettrostatiche)

Attenzione: possibilità di danneggiamento dei componenti dovuti a scariche elettrostatiche

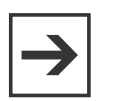

#### **Nota**

Passi da seguire per una corretta installazione

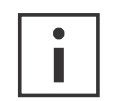

Informazioni aggiuntive

# <span id="page-3-3"></span>*1.3. Nomenclatura*

PLC: TPAC1008 03 Terminali: MPNC020, MPNC030, MPNC035 Sistema: PLC (TPAC1008 03) più terminali PTO: Uscite a treno di impulsi

#### <span id="page-4-0"></span>*1.4. Sicurezza*

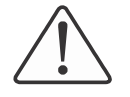

**Attenzione**

Spegnere i dispositivi prima di agire sui terminali **ESD** (Scariche elettrostatiche)

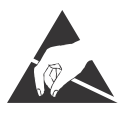

I moduli sono equipaggiati con componenti elettronici che possono essere danneggiati da scariche elettrostatiche. Ogni volta che si maneggiano i moduli, assicurarsi che l'ambiente sia ben connesso a terra.

Lo strumento non ha un interruttore ON-OFF e un fusibile interno, ma l'accensione avviene immediatamente dopo aver fornito la corretta tensione di alimentazione (controllare il valore della tensione di alimentazione indicata sulla etichetta dello strumento sotto la voce "Alimentazione"). Prevedere una linea di alimentazione più diretta possibile e separata dalla linea che alimenta gli elementi di potenza.

Per le norme di sicurezza, è necessario prevedere un interruttore sezionatore bifase con fusibile posto in vicinanza all'apparecchio e facilmente raggiungibile dall'operatore.

Evitare che, nello stesso quadro, siano presenti elementi di potenza (teleruttori, motori, azionamenti, ect.), eccessiva umidità, fonti di calore e gas corrosivi.

Gli strumenti devono essere alimentati da trasformatori di sicurezza oppure da alimentatori di tipo SELV.

#### <span id="page-4-1"></span>*1.5. MANUALI DI RIFERIMENTO*

I manuali **Quick Start** (scaricabile dal sito) e **MectSuite Tutorial** sono i riferimenti della MectSuite per sviluppare le proprie applicazioni HMI e PLC.

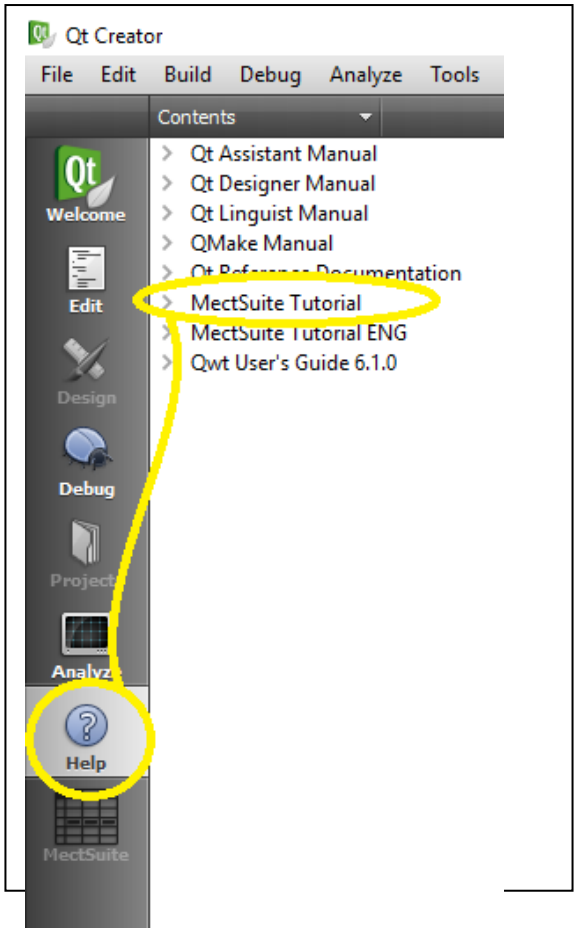

#### <span id="page-5-0"></span>**2. Descrizione del sistema**

Il TPAC1008 03 è un dispositivo composto da un PLC ed un HMI con monitor touchscreen da 7" ed una risoluzione 800 x 480 pixel a 262.000 colori. Il TPAC1008 03 è corredato di ingressi e uscite sia analogiche sia digitali, bus di campo come CanOpen e Modbus, ed una interfaccia Ethernet da 100Mbit/s.

Le reti sono gestite contemporaneamente dal TPAC1008 ed i dati provenienti da una rete possono essere inviati su un'altra creando quindi un bridge tra le due reti.

Sul TPAC1008 è presente una porta USB host che permette l'uso di una chiavetta per aggiornamento software e la storicizzazione di dati. Attraverso una chiavetta GPRS/UMTS o WiFi (fornita opzionalmente dalla Mect) è possibile connettere il pannello operatore a una rete WiFi o Mobile. Il settaggio della rete si effettua da MENU  $\rightarrow$  OPTIONS  $\rightarrow$  NETWORK CFG  $\rightarrow$  tab "Wi-Fi" o tab "Mobile".

Sul TPAC1008 sono presenti fino a 1kByte di variabili ritentive memorizzate su flash. Lo strumento può essere richiesto in esecuzione orizzontale oppure in esecuzione verticale con l'opzione "V" (vedi figure successive).

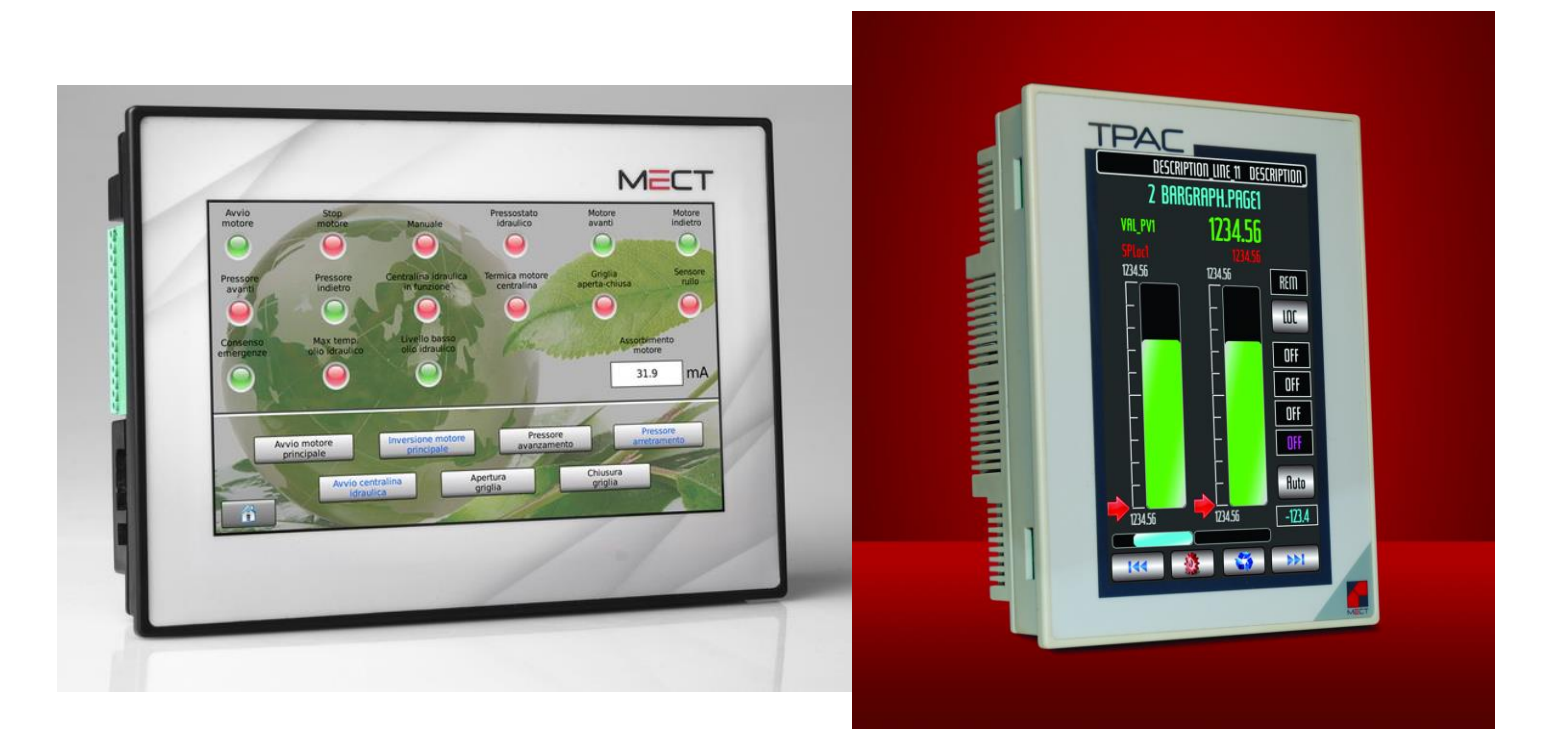

Figura 1: vista frontale TPAC1008 03 (versione orizzontale) Figura 2: vista frontale TPAC1008 03 (versione verticale)

## <span id="page-6-0"></span>*2.1. Caratteristiche*

Il TPAC1008 03 è basato su un sistema multiprocessore. Il PLC e la grafica sono implementati da un processore ARM9 a 454MHz, l'interfaccia I/O e la gestione delle acquisizioni invece è gestita da un processore Cortex M3. I due sistemi alloggiati su schede differenti comunicano tra loro attraverso un canale CAN.

Tabella 1

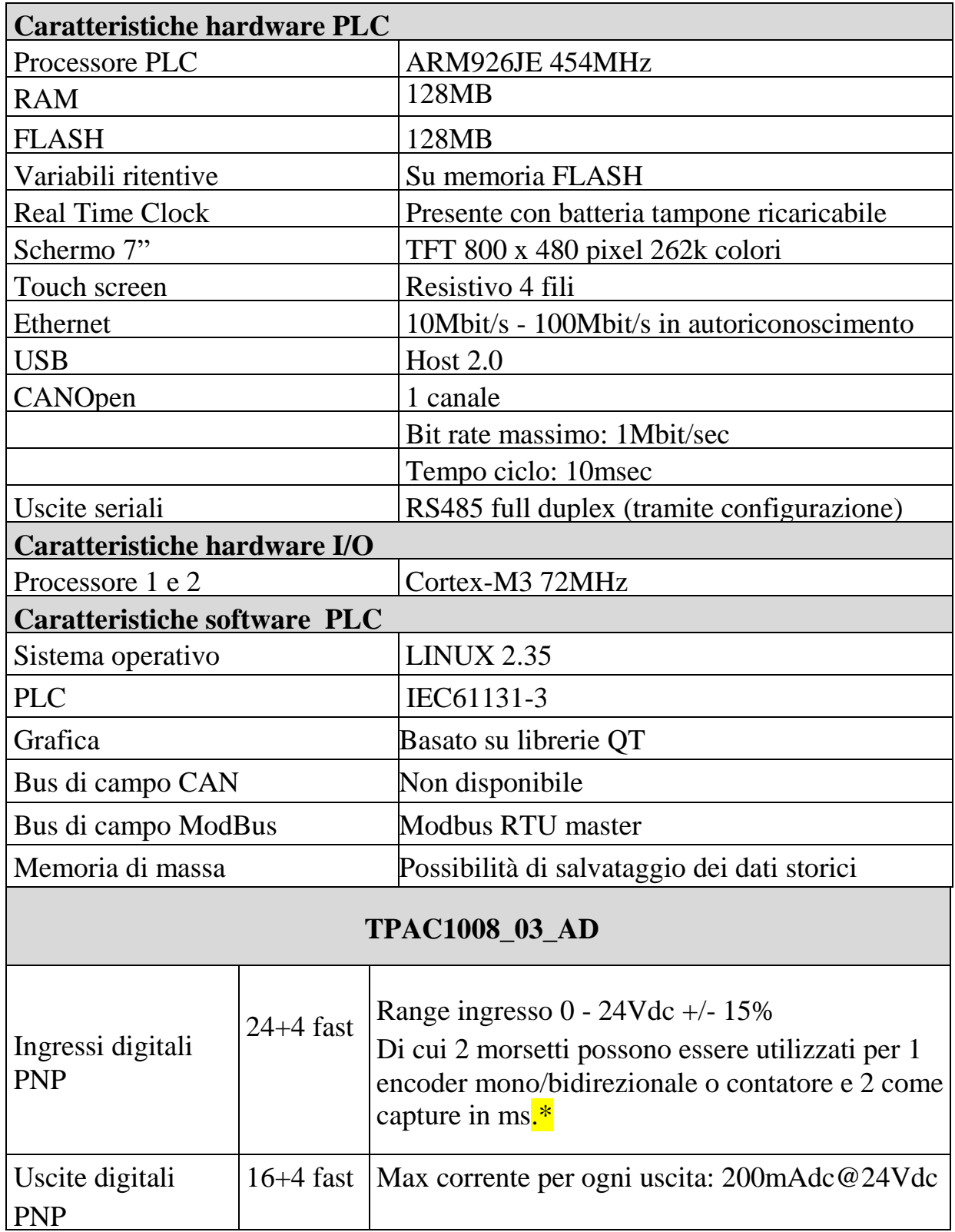

#### **HMI con PLC integrato: TPAC1008 03**

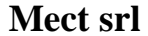

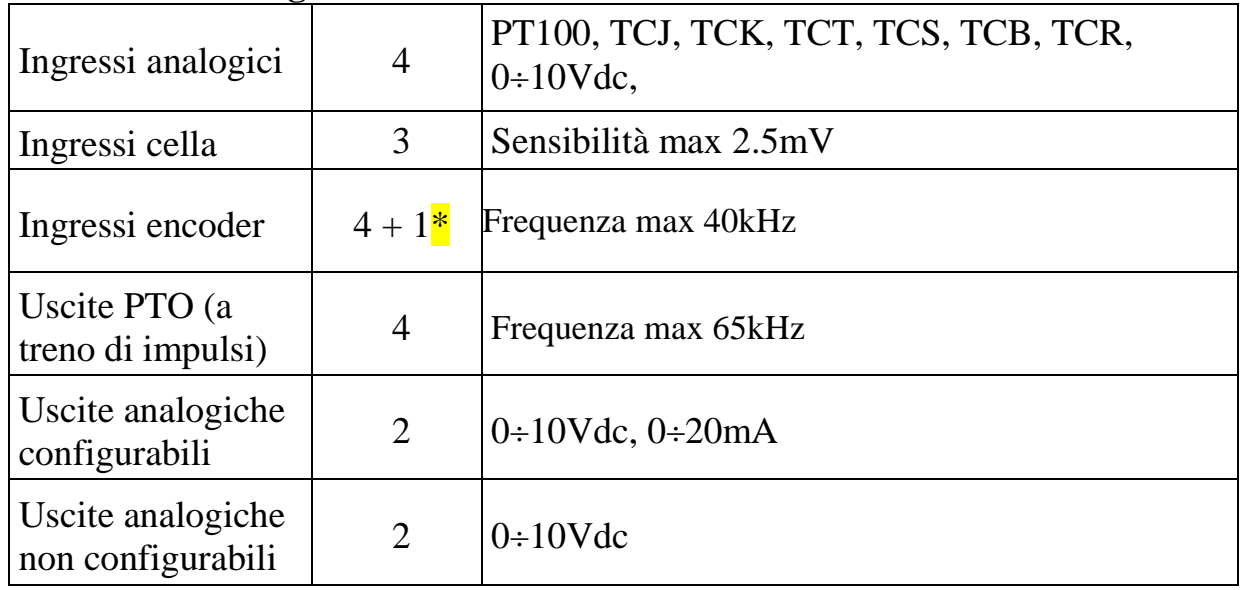

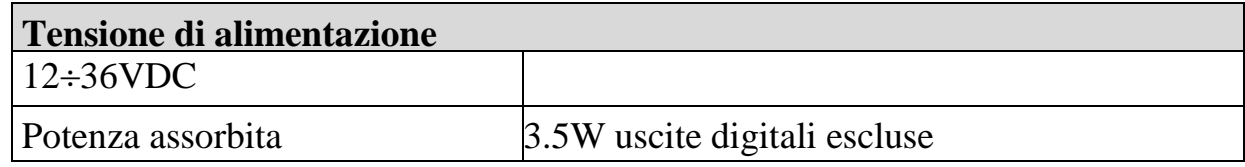

# **Compatibilità elettromagnetica**

Sono state effettuate le prove di compatibilità elettromagnetica, presso laboratori accreditati, secondo quanto richiesto dalle norme EN 61326-1, EN 61131-2 e EN 61000-6-2.

#### <span id="page-8-0"></span>**3. Installazione Hardware**

Nelle figure seguenti sono mostrate le dimensioni meccaniche del TPAC1008 03.

#### <span id="page-8-1"></span>*3.1. Dimensioni meccaniche*

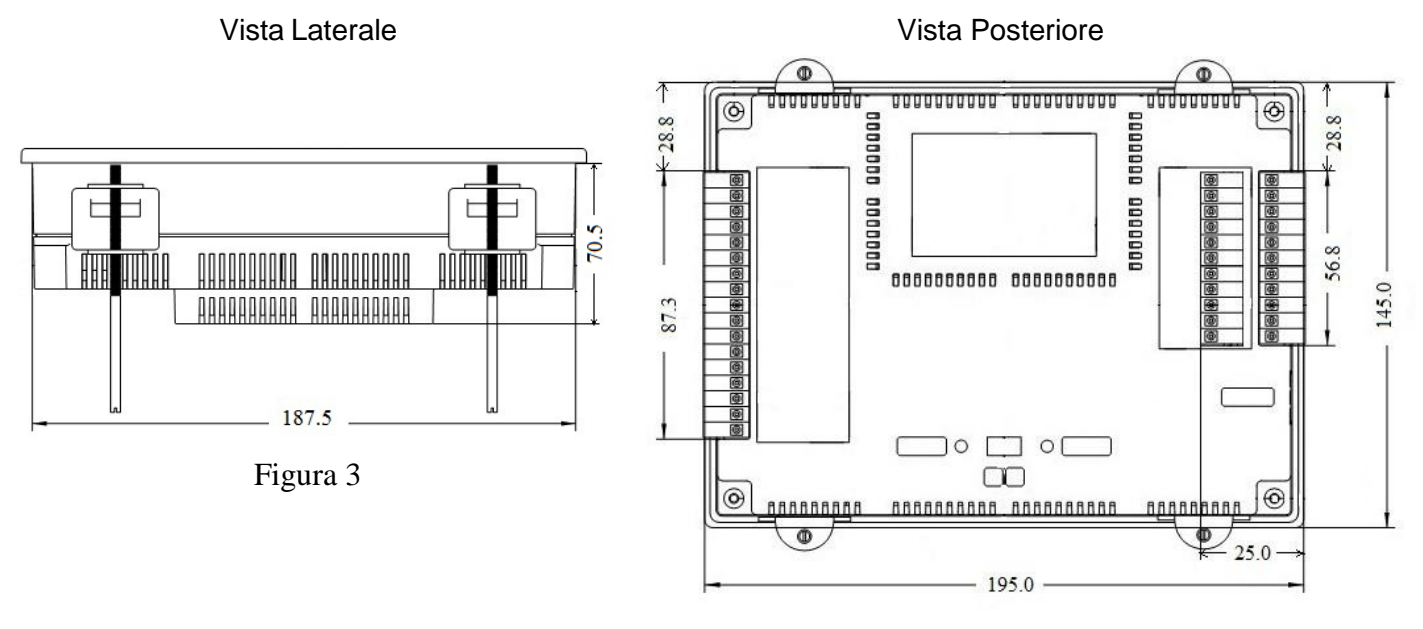

Figura 4

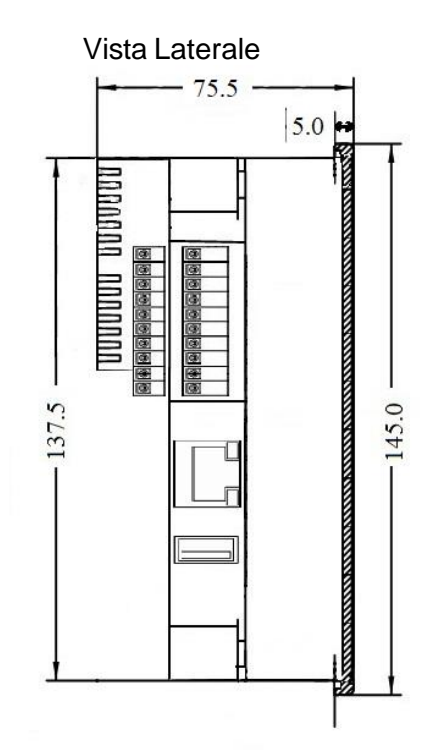

Figura 5

## **Dati tecnici**

Tabella 2

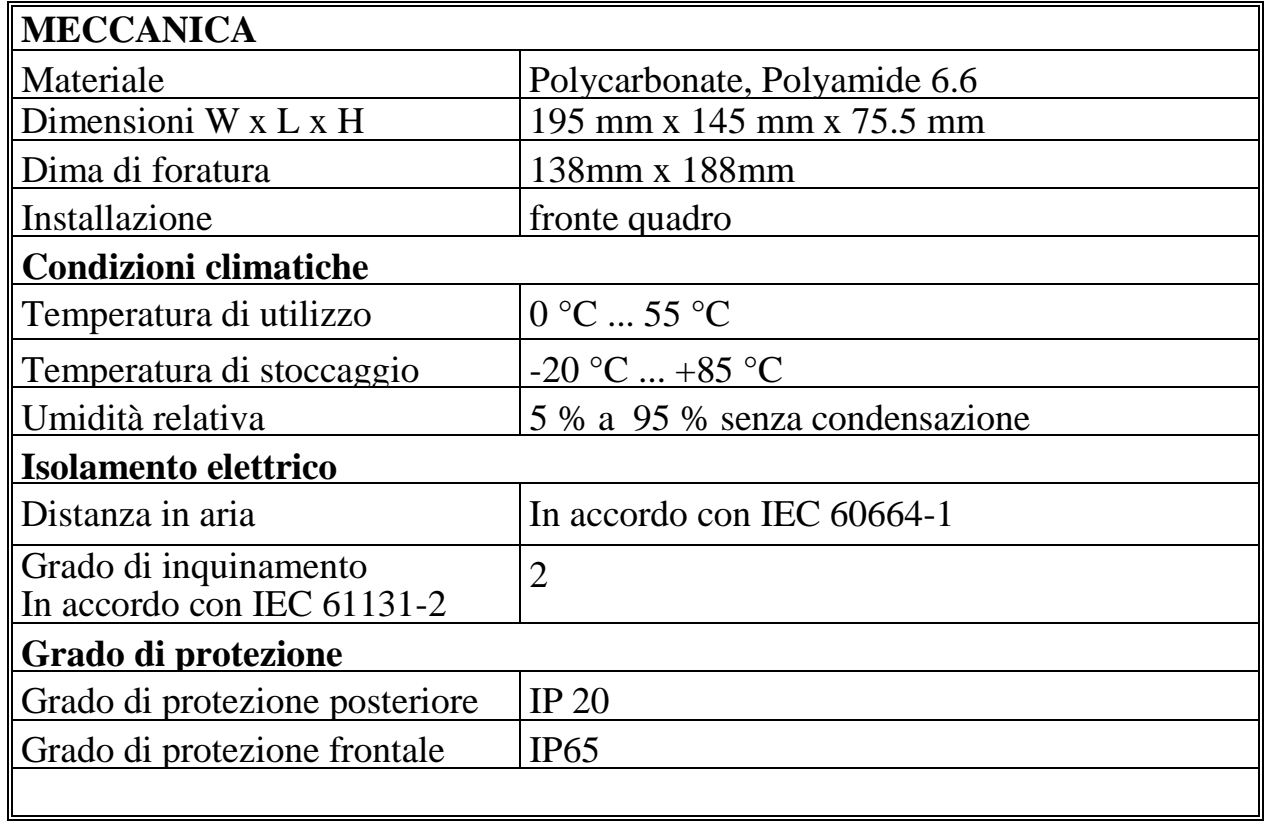

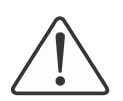

#### **Attenzione**

Installare i dispositivi in quadri elettrici che non superino la temperatura di 55 °C.

#### <span id="page-10-1"></span><span id="page-10-0"></span>*3.2. Montaggio a pannello*

#### **3.2.1. Distanze**

Il sistema deve essere installato in modo che ci sia sufficiente spazio per il trasferimento di calore, l'installazione e il cablaggio. Evitare la sovrapposizione di cavi per prevenire problemi di compatibilità elettromagnetica.

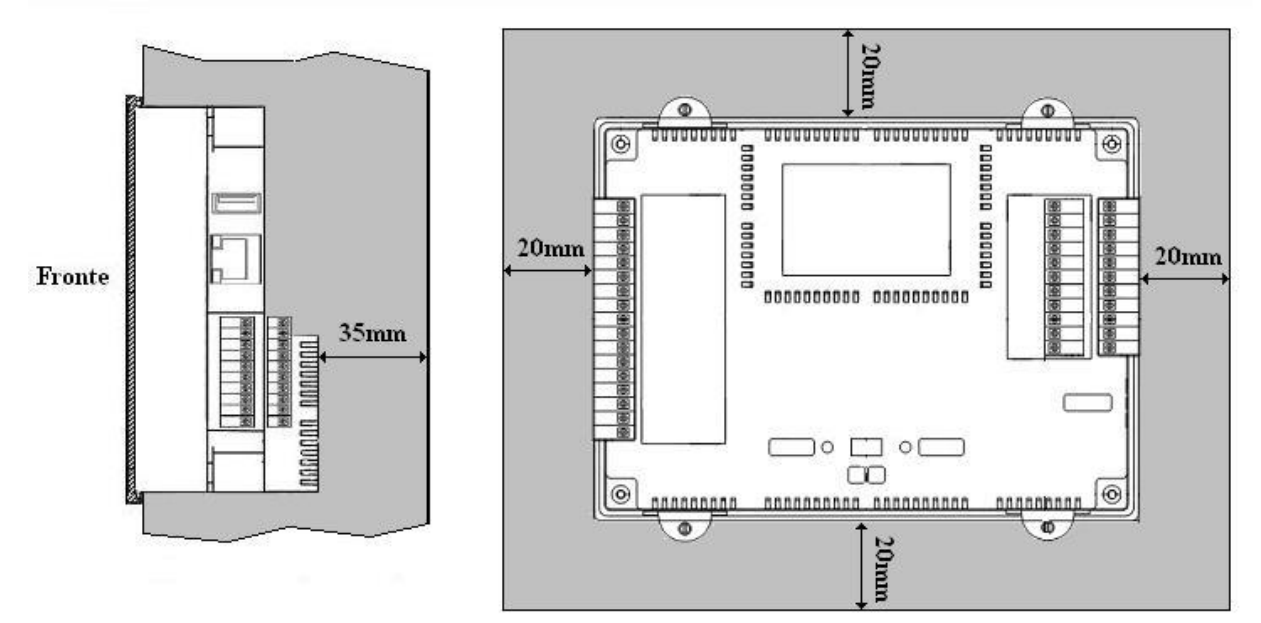

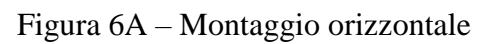

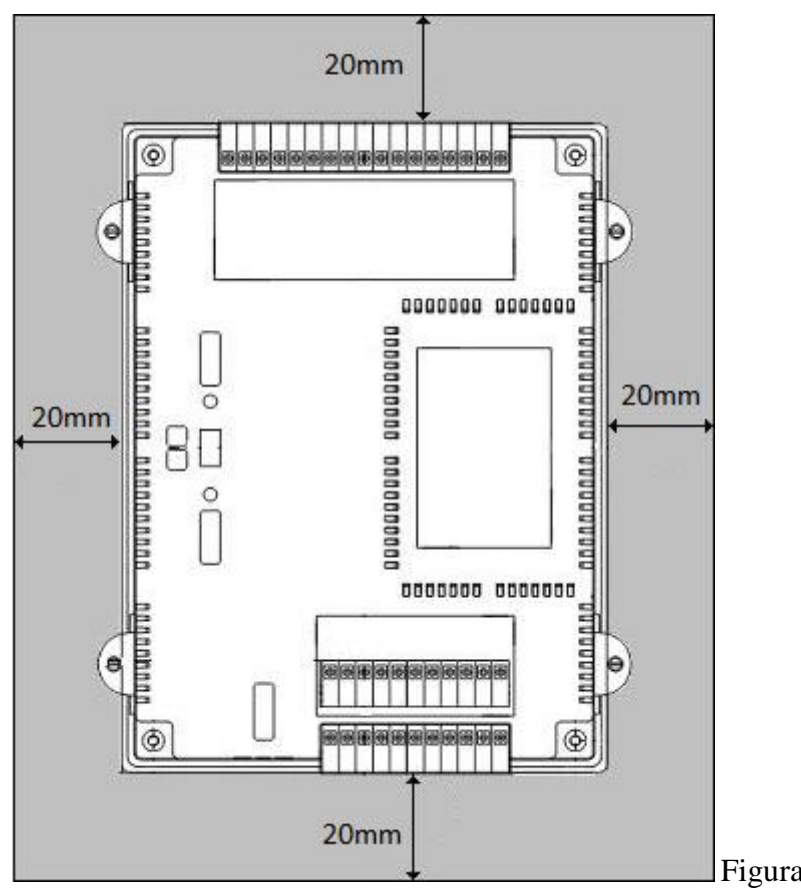

Figura 6B – Montaggio Verticale

#### **4. Cablaggio TPAC1008 03**

#### *4.1. Connessioni*

Nella figura seguente è mostrato lo schema per i collegamenti con i vari ingressi/uscite disponibili.

<span id="page-11-1"></span><span id="page-11-0"></span>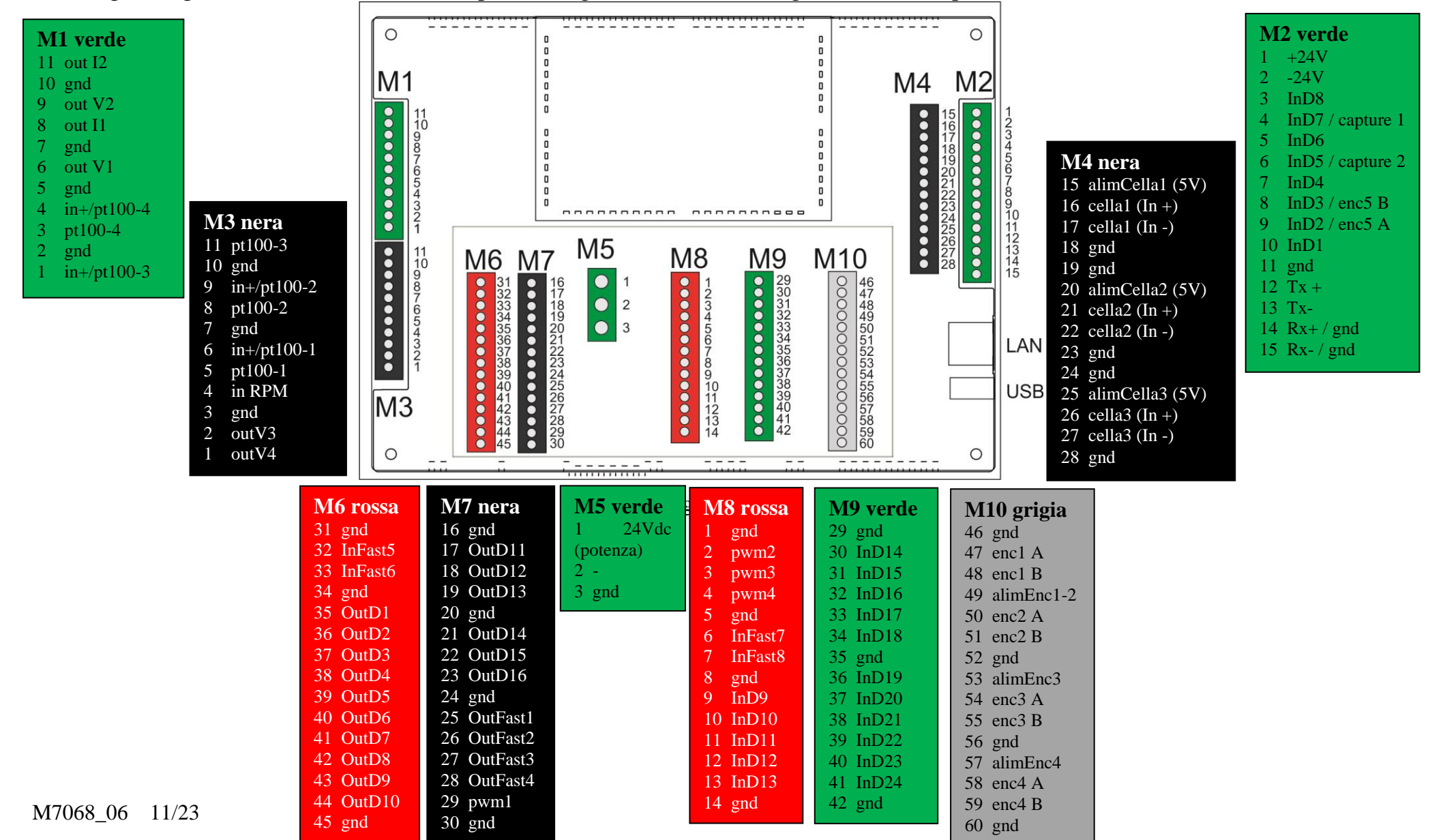

#### Tabella 3

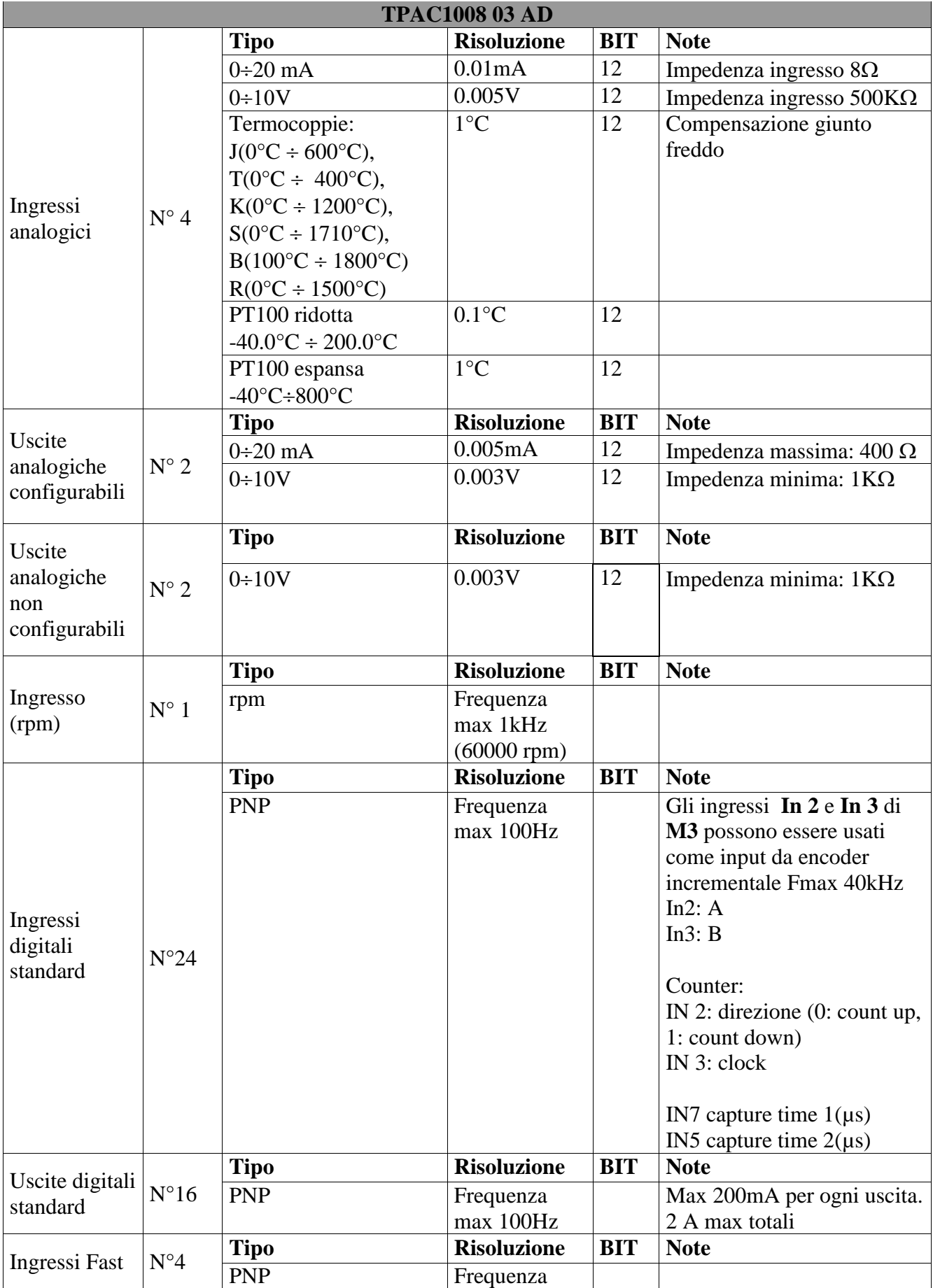

**HMI con PLC integrato: TPAC1008 03** 

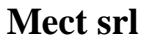

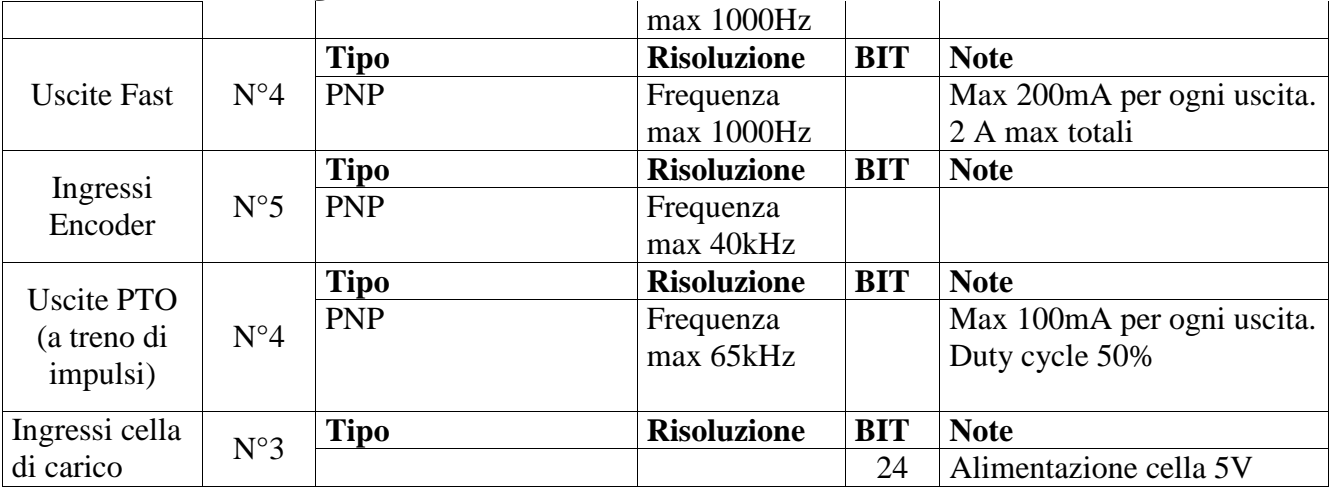

#### <span id="page-13-1"></span><span id="page-13-0"></span>*4.2. Alimentazione*

#### **4.2.1. Isolamenti**

Il dispositivo non prevede zone di isolamento galvanico tra ingressi, uscite ed alimentazione.

#### <span id="page-13-2"></span>**4.2.2. Alimentazione del sistema**

Il TPAC1008 03 richiede di essere alimentato a 24Vdc (12-36Vdc) secondo lo schema mostrato in figura. Il sistema è protetto dalla inversione di polarità dell'alimentazione. Come mostrato in figura, le uscite digitali richiedono un'alimentazione separata rispetto a quella principale.

#### <span id="page-13-3"></span>**4.2.3. Alimentazione uscite digitali**

Le uscite digitali devono essere alimentate in modo separato rispetto all'alimentazione generale del TPAC1008 03. Questa accortezza permette di separare le protezioni di potenza da quelle della logica di controllo, in quanto, se si verifica un guasto sulle linee di potenza, con conseguente interruzione dell'alimentazione, questo problema non si deve ripercuotere sul resto del sistema di controllo.

## <span id="page-13-4"></span>**4.2.4. Fusibili**

Il sistema non prevede internamente dei fusibili, è raccomandato però, per la protezione dello stadio di ingresso dell'alimentatore del TPAC1008 03, l'inserimento di un fusibile da 1A, mentre per la potenza occorre mettere un fusibile da 3A ad intervento ritardato.

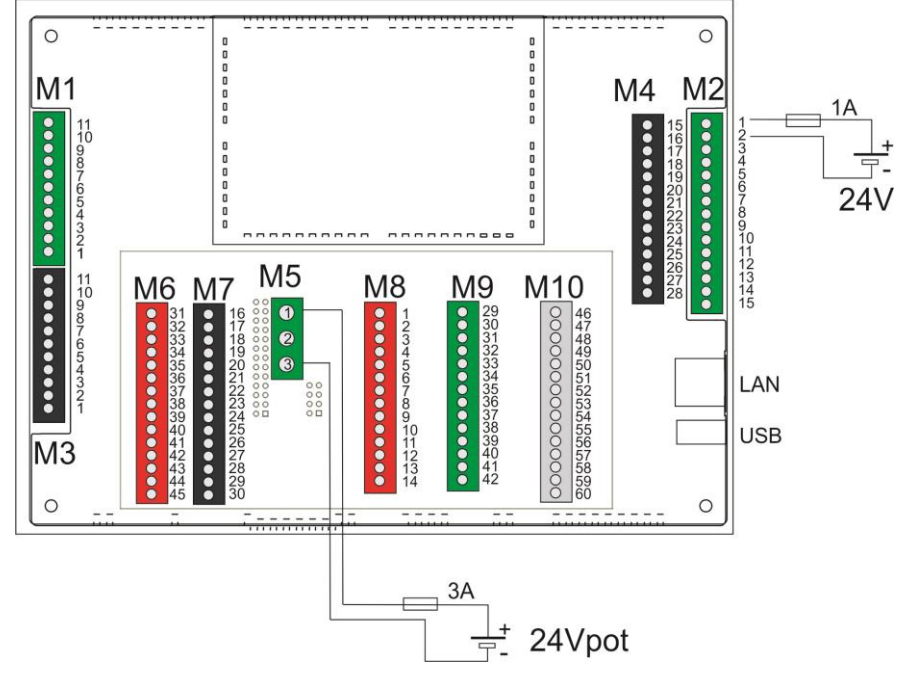

Figura 8

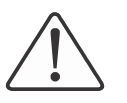

#### **Attenzione**

L'uso di una tensione di alimentazione non corretta può causare danni irreversibili ai dispositivi.

#### <span id="page-14-0"></span>*4.3. Collegamenti ingressi uscite digitali*

Gli ingressi e le uscite digitali sono di tipo PNP, i collegamenti con i carichi devono essere effettuati secondo lo schema di seguito indicato**.**

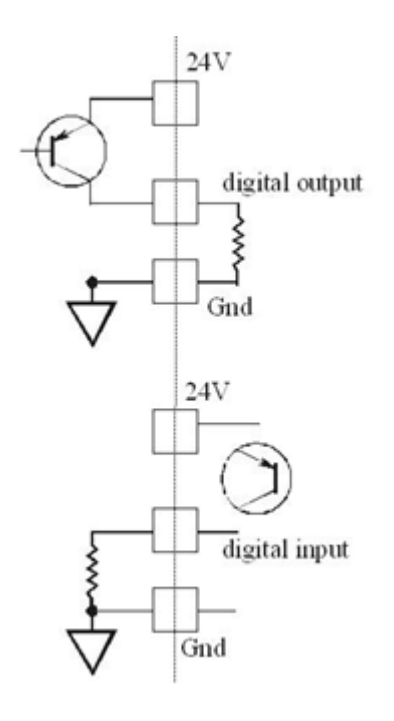

Figura 9

Ogni uscita digitale può erogare un massimo di 200mA, inoltre la sommatoria delle correnti in uscita non può superare i 2A.

#### <span id="page-15-0"></span>*4.4. Collegamenti ingressi analogici*

Attraverso il programma PLC il TPAC1008 03 può essere configurato in modo da accettare in ingresso una vasta gamma di ingressi analogici. La configurazione avviene impostando in modo opportuno una variabile di sistema all'interno del programma PLC. La configurazione può essere impostata e modificata in qualsiasi momento.

#### <span id="page-15-1"></span>**4.4.1. Ingressi per termocoppie**

Configurando gli ingressi come termocoppie è possibile collegarne fino a quattro dei seguenti tipi:

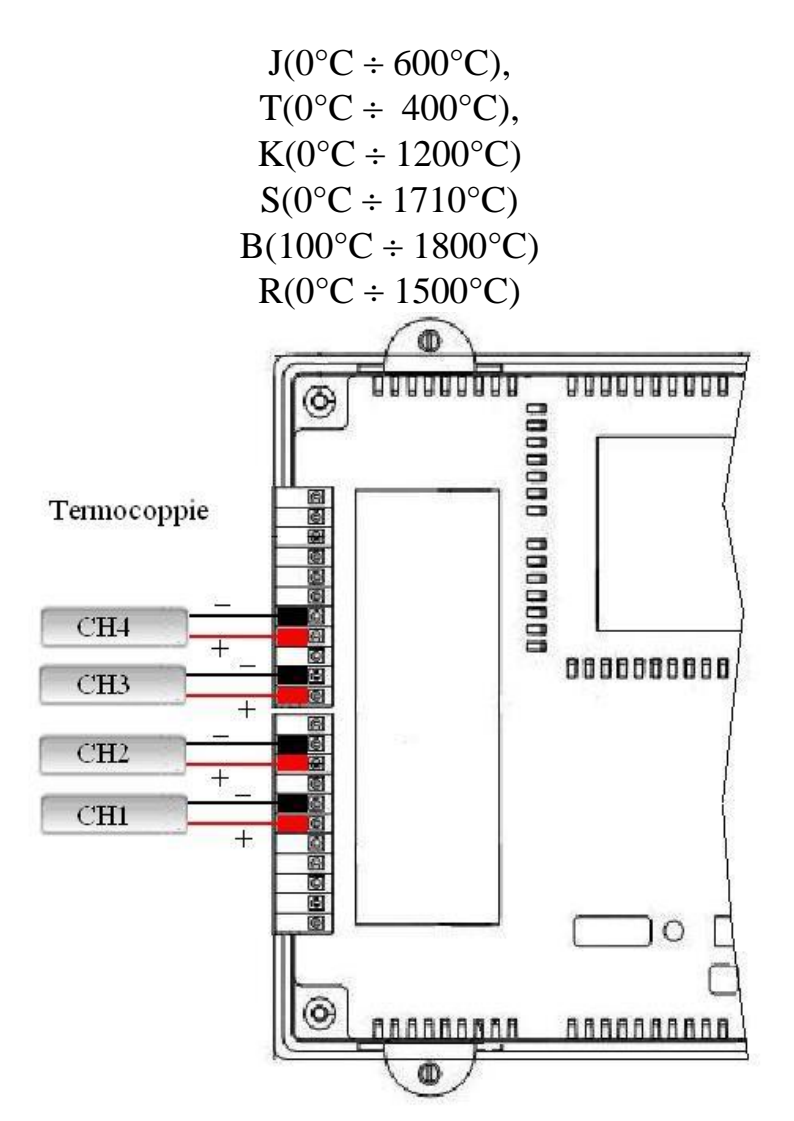

Figura 10

#### <span id="page-16-0"></span>**HMI con PLC integrato: TPAC1008 03** Mect srl **4.4.2. Ingressi per PT100**

Il TPAC1008 03 può leggere ingressi derivati da PT100. Sono disponibili due dinamiche di utilizzo:

- Da  $-40.0$  °C a 200.0°C
- Da  $-40$  °C a  $800$ °C

La dinamica da –40.0°C a 200.0°C consente di avere una risoluzione di 0.1°C. La dinamica da –40°C a 800°C ha invece una risoluzione di 1°C.

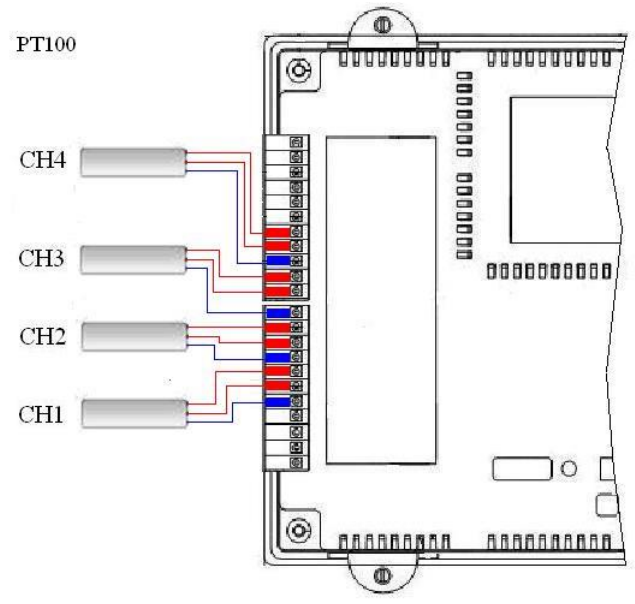

Figura 11

#### <span id="page-16-1"></span>**4.4.3. Ingressi per tensione o corrente**

Configurando gli ingressi come tensione o corrente è possibile collegarne fino a quattro:

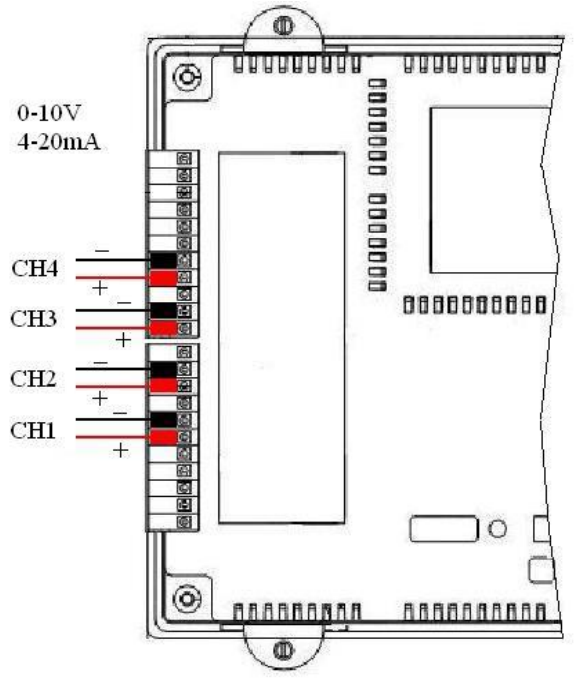

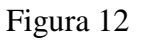

M7068\_06 11/23 15

Ingresso mA/V. Gli ingressi analogici 0÷20mA e 0÷10V sono collegati tra il morsetto di ingresso e "gnd". In figura è indicato il collegamento di un trasduttore a 2 fili alimentato da un alimentatore esterno.

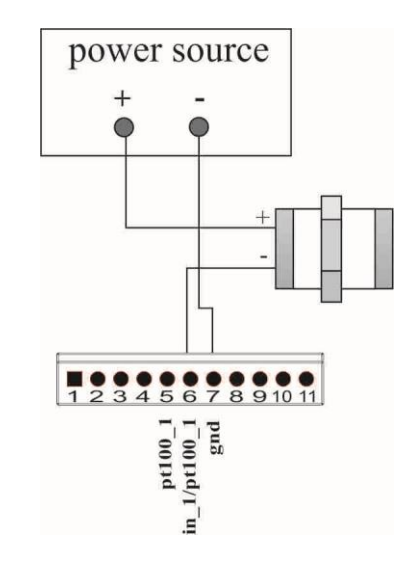

# <span id="page-17-0"></span>**4.4.4. Ingressi per cella di carico**

Sul TPAC1008 03 sono presenti 3 ingressi per cella di carico

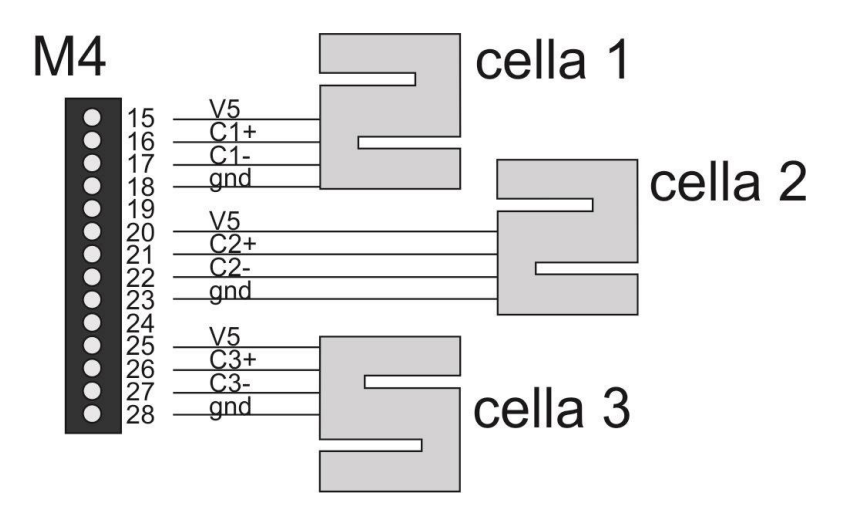

Figura 13

#### <span id="page-18-0"></span>**HMI con PLC integrato: TPAC1008 03** Mect srl **4.4.5. Ingressi encoder**

Sul TPAC1008 03 sono presenti 5 ingressi per encoder

#### **Encoder Bidirezionale:**

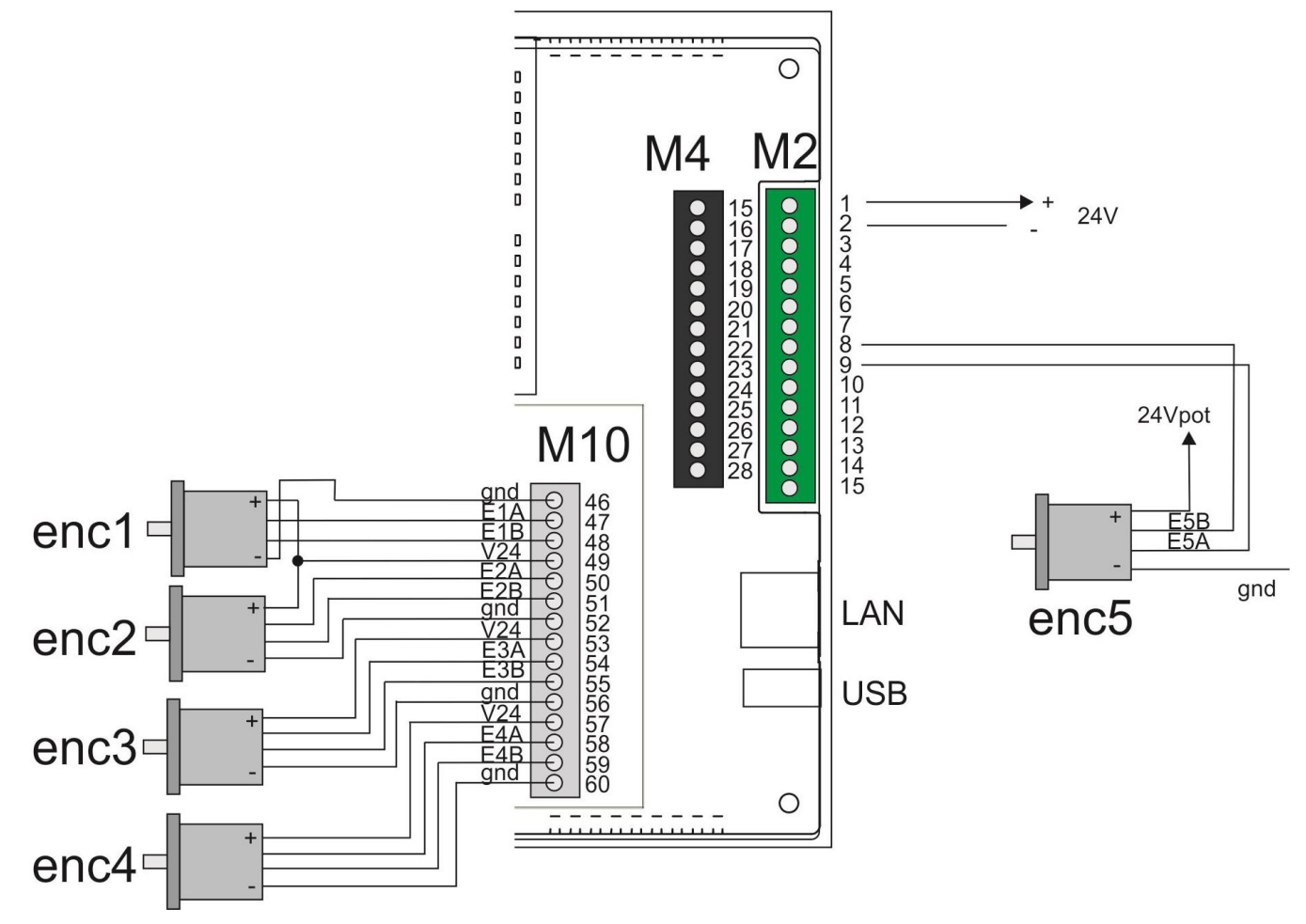

Figura 14

#### **HMI con PLC integrato: TPAC1008 03** Mect srl **Encoder Monodirezionale:**

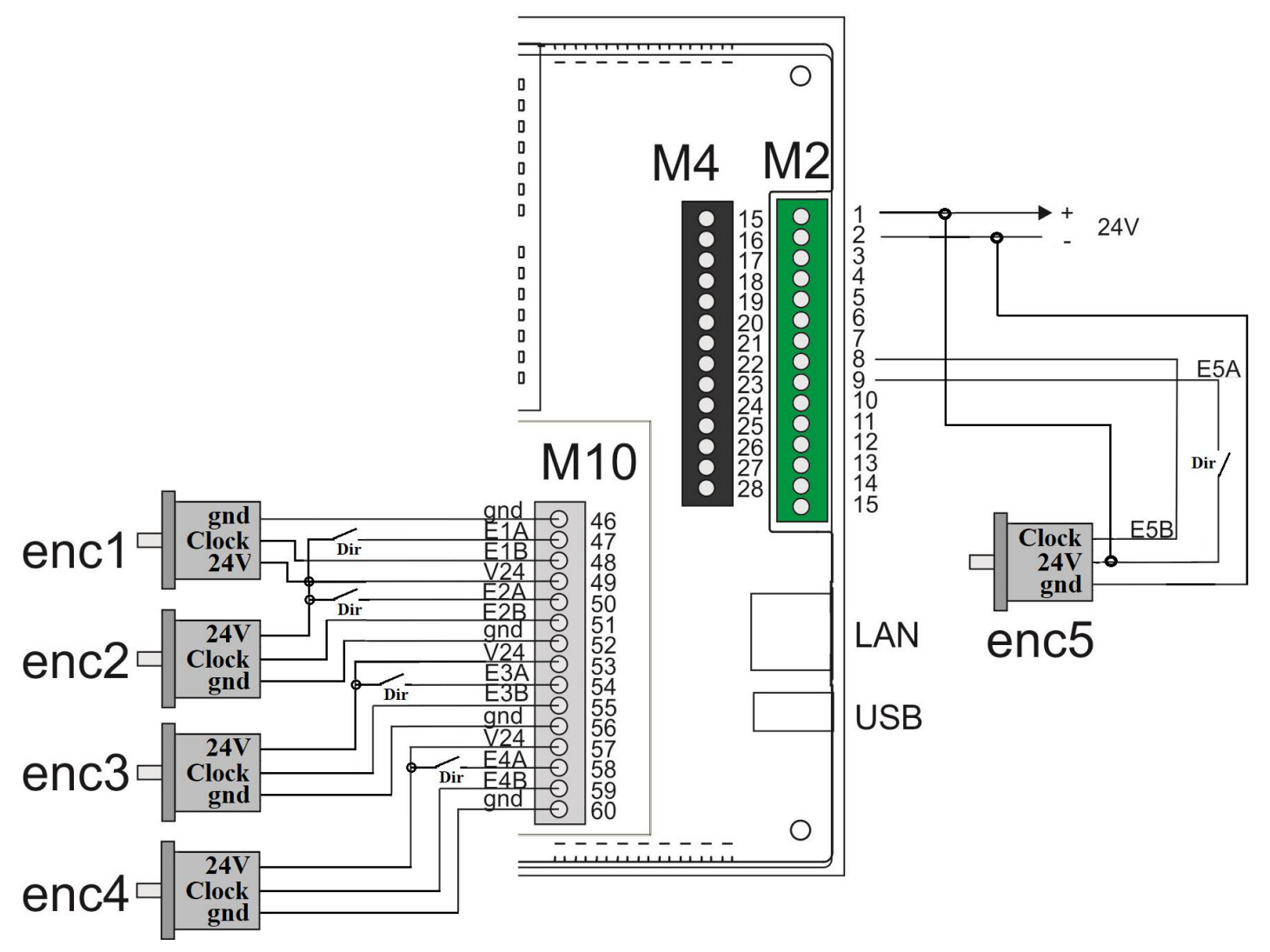

<span id="page-19-1"></span><span id="page-19-0"></span>Figura 15

#### *4.5. Collegamenti uscite analogiche*

Sono disponibili 2 canali di uscita.

<span id="page-20-0"></span>Nell'immagine seguente è mostrato il collegamento delle uscite analogiche in corrente.

#### **UUULLUUUUV &** program ordered OUT 12<br>GND **OUT II** Ø GND 飅 000000  $M1$ 0000000000 8888888888  $\circ$  $\circledcirc$ **BRACCBARBE F.ARAAAAA** Ф

## **4.5.1. Uscite in corrente**

Figura 16

## <span id="page-20-1"></span>**4.5.2. Uscite in tensione**

Nell'immagine seguente è mostrato il collegamento delle uscite analogiche in tensione.

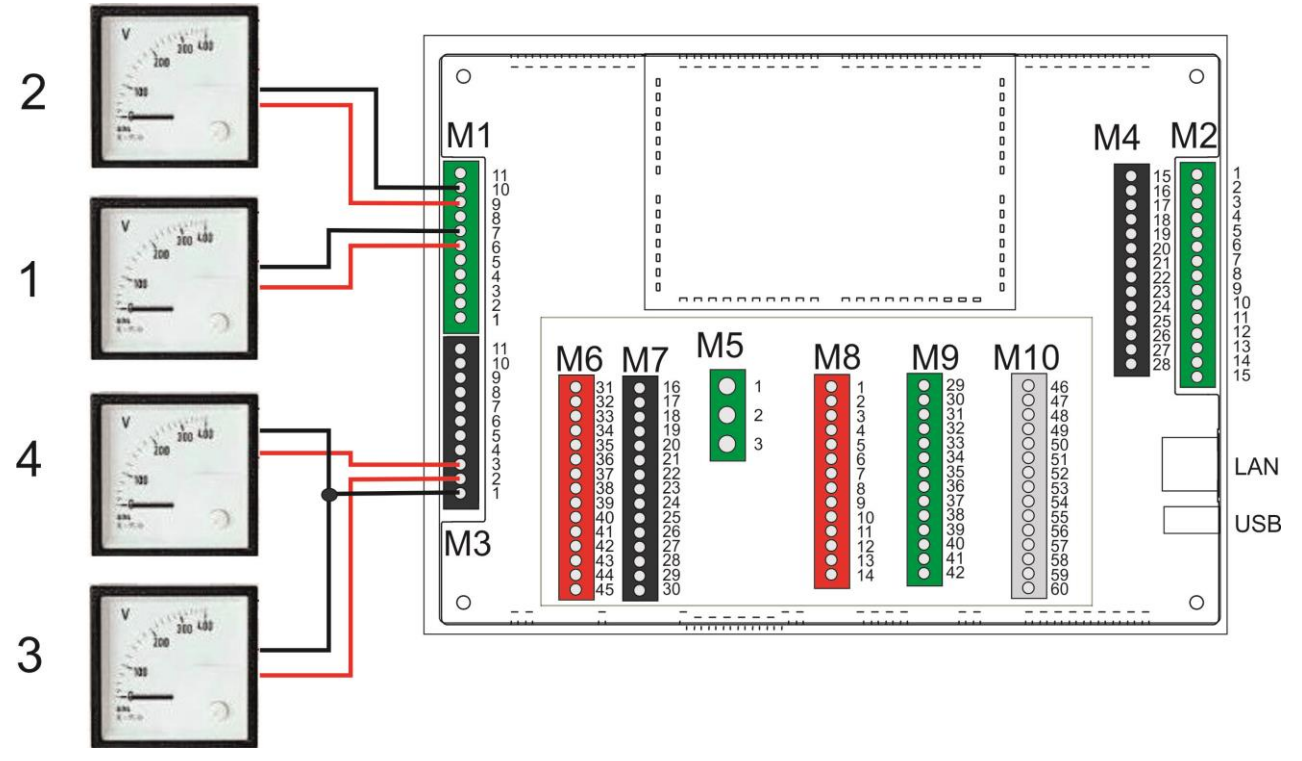

Figura 17

#### <span id="page-21-0"></span>*4.6. Collegamenti ModBus (presente in tutti i modelli)*

L'interfaccia ModBus sul TPAC1008 03 è una seriale RS485 a 4 fili, realizzata sulla morsettiera M2 ai pin indicati in tabella.

Tabella 9

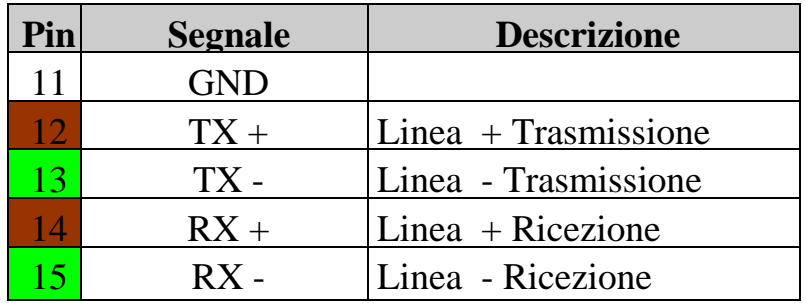

Si descrive in questo paragrafo l'esempio per la messa in funzione di un sistema composto da:

- MPNC006
- MPNC020
- MPNC030
- TPAC1008 03

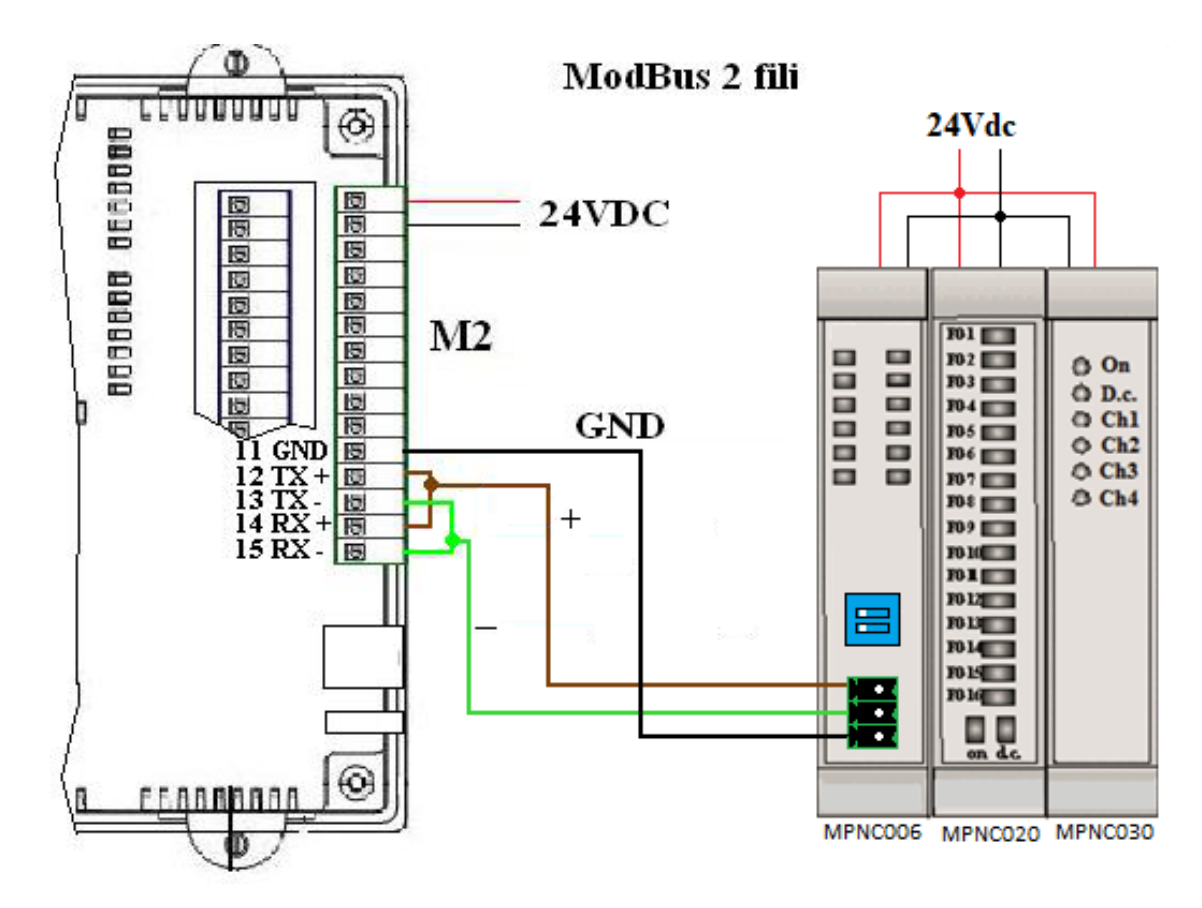

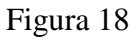

#### <span id="page-22-0"></span>**5. Periferiche**

## <span id="page-22-1"></span>*5.1. USB*

Sul TPAC1008 03 è presente una porta USB 2.0 host, che può essere utilizzata per:

- effettuare l'aggiornamento dei software presenti.
- salvare i dati di processo: data logger.
- collegare le periferiche con interfaccia USB come stampanti, mouse, ecc.
- collegare una chiavetta WiFi o Mobile (fornita opzionalmente da Mect) per connettersi ad una rete diversa dalla LAN fisica.

#### **Il collegamento di specifiche periferiche esterne è effettuato su richiesta del cliente.**

#### <span id="page-22-2"></span>*5.2. Ethernet*

TPAC1008 03 è equipaggiato di una porta ethernet da 10/100Mbit/s in auto negoziazione, inoltre il cavo di collegamento tra TPAC1008 03 e un personal computer può essere sia diretto sia incrociato.

Il TAPC1008, attraverso la Ethernet, può essere controllato da un personal computer, in pratica è possibile controllare gli ingressi e le uscite del TPAC1008 03 attraverso la rete Ethernet con un programma su PC.

## <span id="page-22-3"></span>**6. PLC e HMI**

Per programmare il TPAC1008 03 è necessario sviluppare 2 software. In particolare:

- Un programma PLC creato utilizzando il software IDE di programmazione PLC.
- Un programma di interfaccia uomo macchina (HMI) sviluppata usando il programma Qt Creator.

Un programma PLC può essere sviluppato nei seguenti linguaggi di programmazione derivanti dallo standard IEC 61131-3:

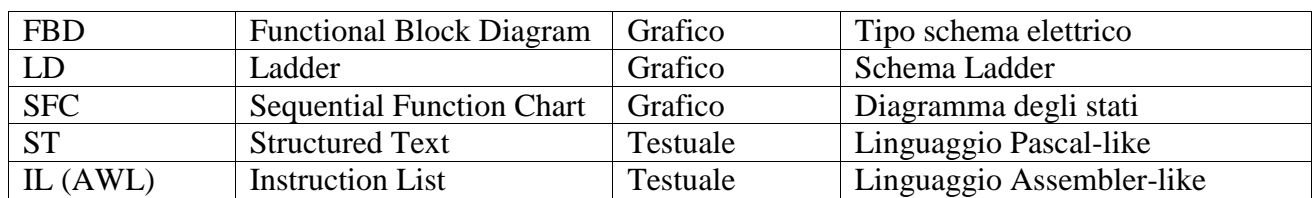

Tabella 10

Le due suite di programmazione (PLC ed HMI) sono disponibili in ambiente Windows.

<span id="page-23-0"></span>Sono definite le variabili di IO locali utilizzabili dal programmatore nel PLC.

Tabella 11

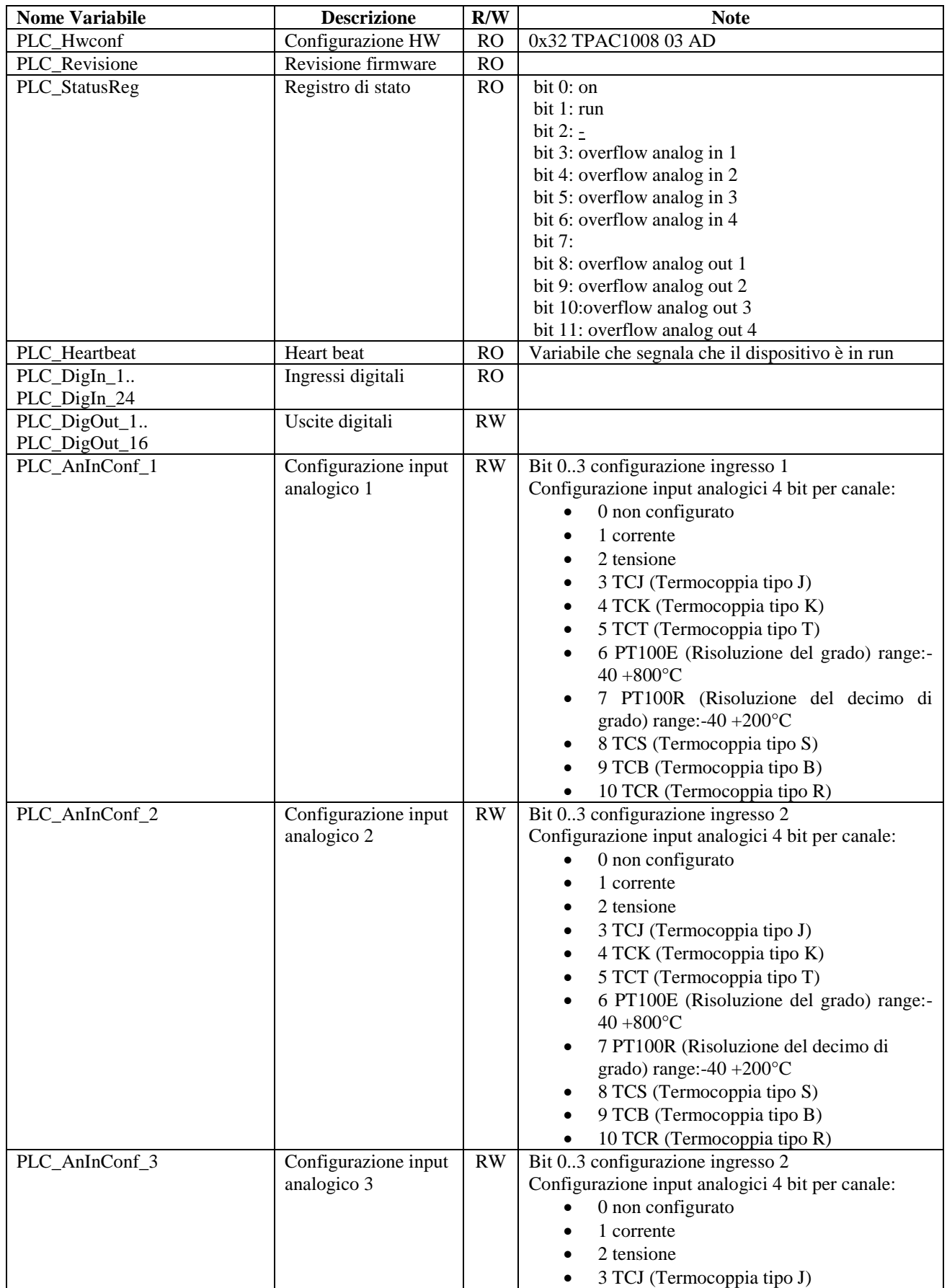

## **HMI con PLC integrato: TPAC1008 03**

![](_page_24_Picture_332.jpeg)

![](_page_24_Picture_333.jpeg)

![](_page_25_Picture_356.jpeg)

![](_page_26_Picture_402.jpeg)

![](_page_27_Picture_444.jpeg)

![](_page_28_Picture_131.jpeg)

A seguito di queste operazioni le variabili sono utilizzabili in lettura e/o scrittura con le regole descritte nel tutorial per la programmazione.

Il sistema prevede l'utilizzo di un massimo di 5472 variabili che comprendono: variabili ad uso interno, variabili di interscambio con strumenti su rete Modbus, variabili ritentive. La definizione delle variabili avviene con il software "Mect Suite".

#### <span id="page-28-0"></span>**7. Come ordinare**

![](_page_28_Figure_5.jpeg)

TPAC1008 03 A - Interfacce già presenti 1 RS485 4 fili 1 Ethernet 10/100 Base-T 1 USB 2.0 host port 24 Ingressi digitali (PNP 0-24Vdc) 4 Ingressi Fast (PNP 0-24Vdc) 4 Ingressi analogici (0+10V, 0+20mA, Pt100, J, K, T, S, B, R) risoluzione 12bit 5 Ingressi per Encoder 3 Ingressi per celle di carico, risoluzione 24 bit 16 Uscite digitali (PNP 0-24Vdc) 4 Uscite Fast (PNP 0-24Vdc) 2 Uscite analogiche (0+10V o 0+20mA o PWM @250Hz) risoluzione 12bit 4 Uscite PTO (treno di impulsi)  $A$  - Connessioni

 $D = 2$  uscite analogiche 0+10V o PWM @250Hz

 $B$  - Orientamento

**Blank** = Orizzontale = Verticale  $\mathbf{v}$ 

 $C$  - Opzioni Su richiesta del cliente